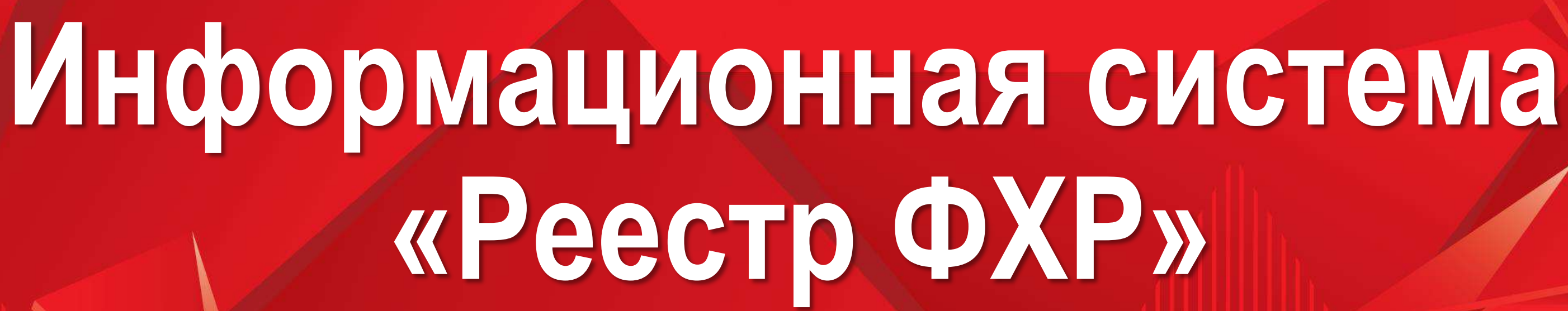

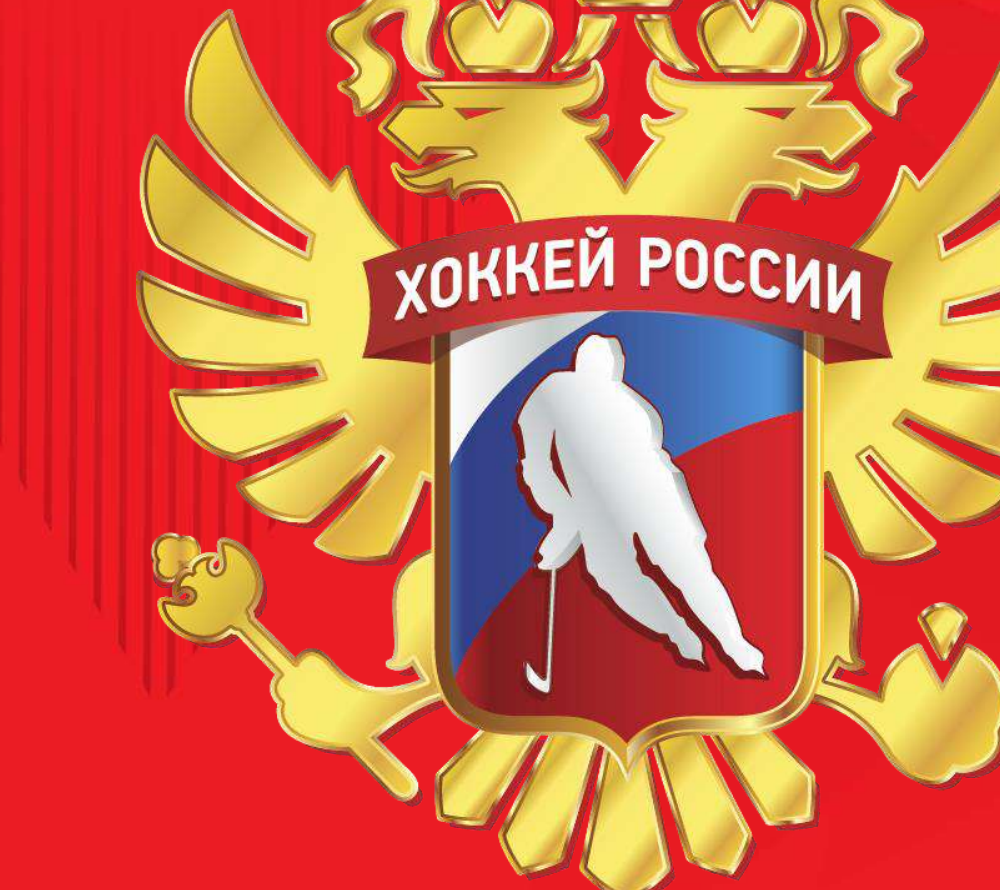

# *Адрес сайта для поиска в браузере –*

# **https://registry.fhr.ru/**

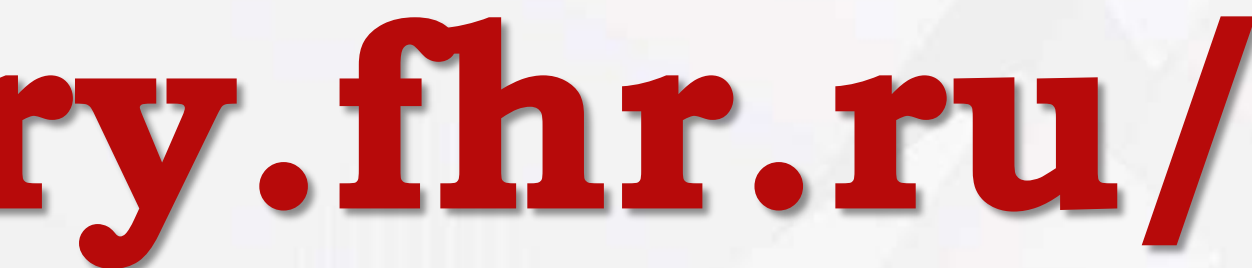

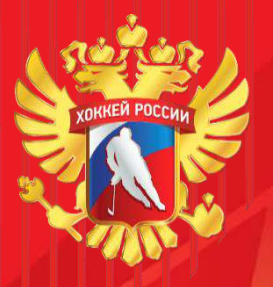

**Доступ в ИС «Реестр ФХР»** 2

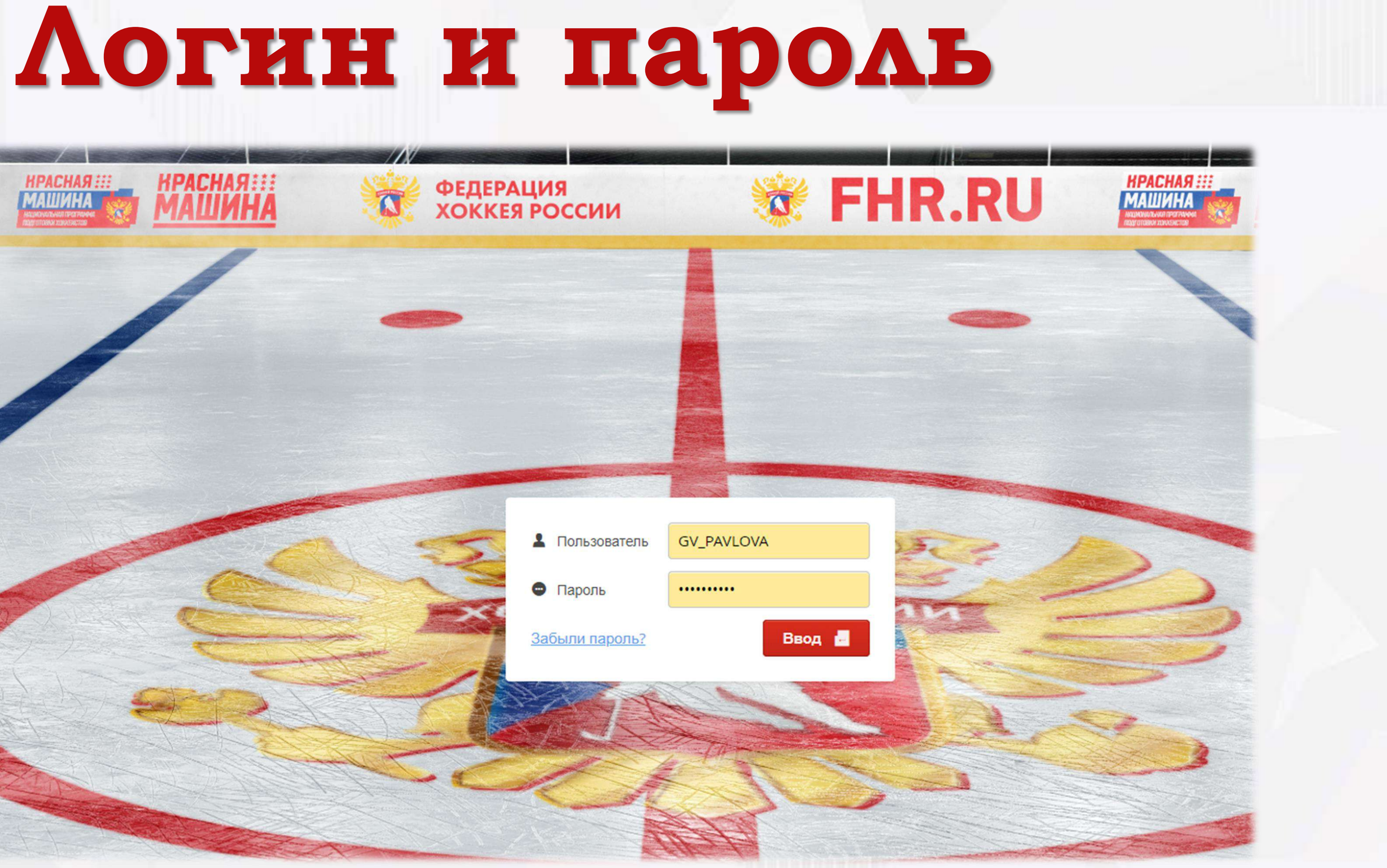

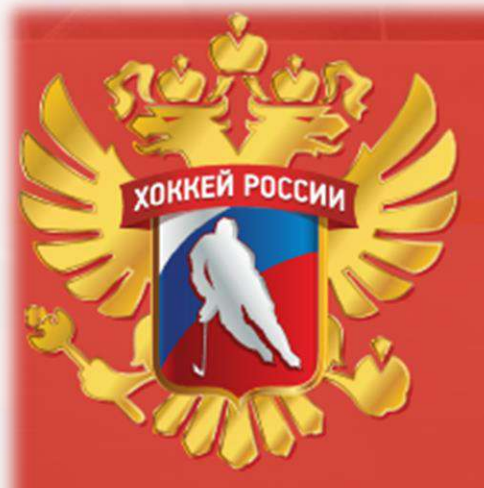

ФЕДЕРАЦИЯ<br>ХОККЕЯ **РОССИИ** 

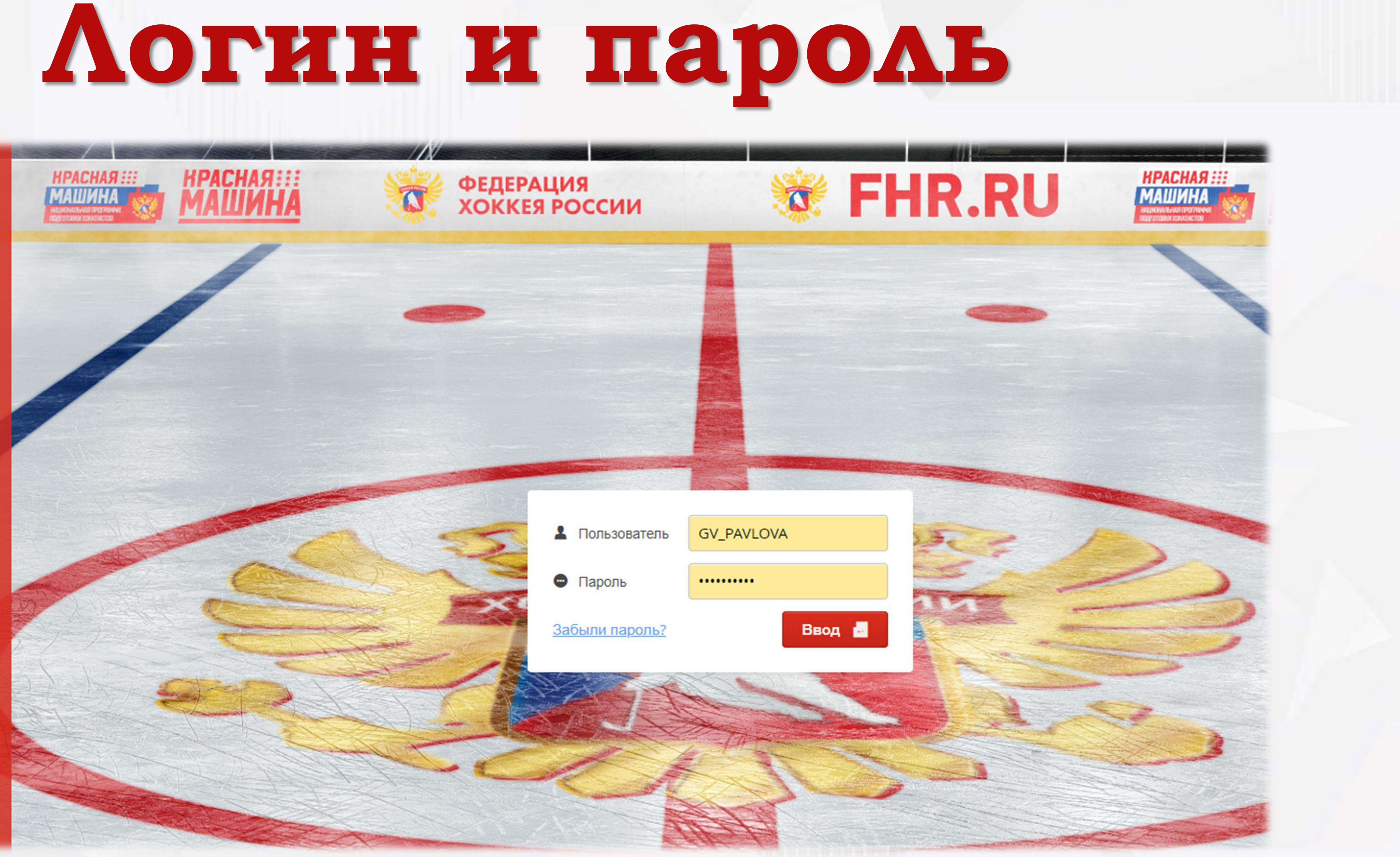

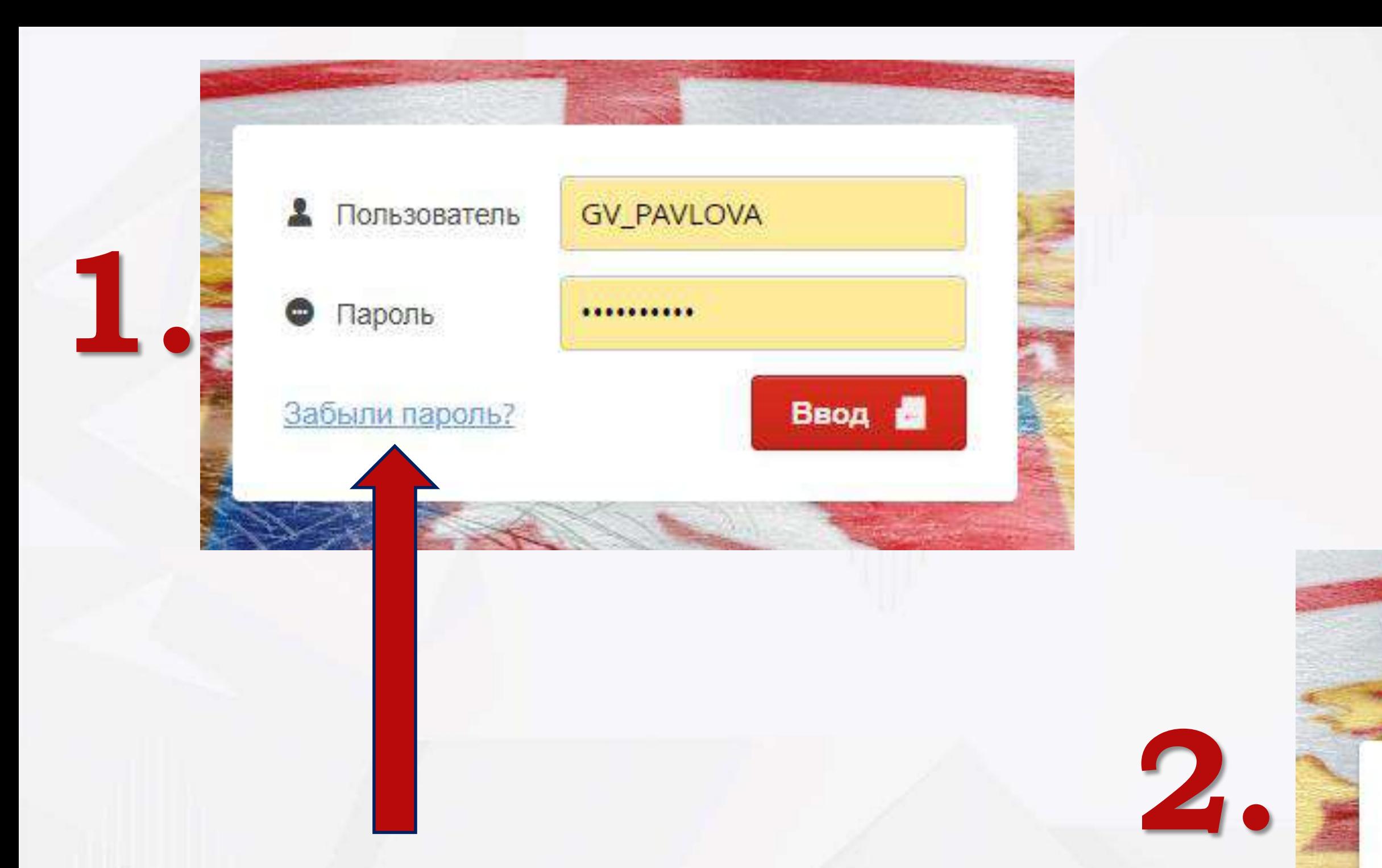

**В случае потери данных, есть возможность восстановления доступа в систему.** 

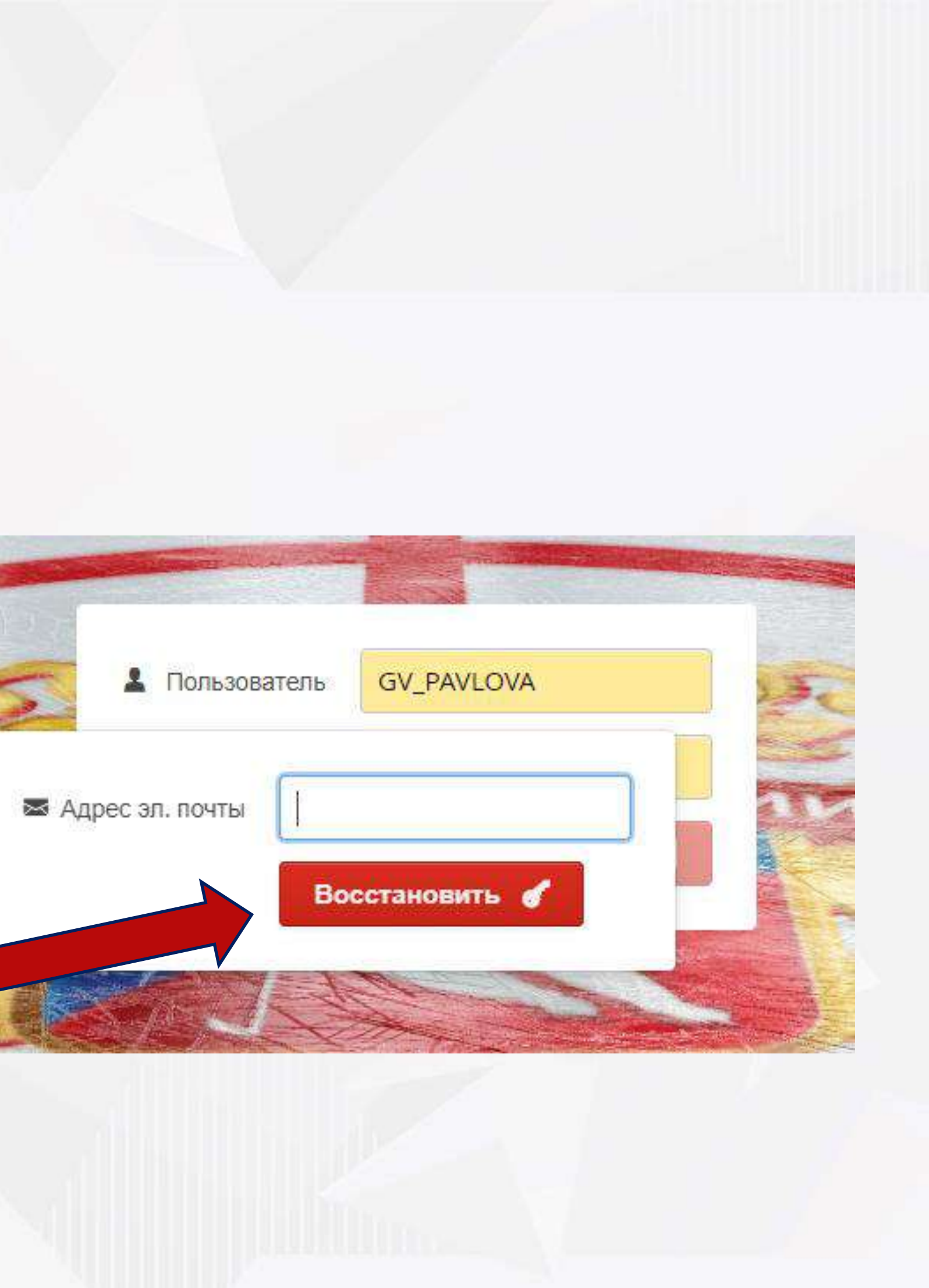

![](_page_4_Picture_0.jpeg)

![](_page_4_Picture_1.jpeg)

![](_page_5_Picture_0.jpeg)

![](_page_5_Figure_1.jpeg)

![](_page_6_Picture_0.jpeg)

### РАБОТА С ИЗОБРАЖЕНИЕМ

![](_page_6_Picture_2.jpeg)

![](_page_7_Picture_0.jpeg)

**ВАЖНАЯ ИНФОРМАЦИЯ** 8

- **После редактирования любой информации, чтобы изменения вступили в силу, нужно нажать кнопки:**  I٦.

**- При наведении на ТЕКСТОВОЕ ПОЛЕ ВСЕГДА появляется подсказка на сером фоне**

**«Сохранить и продолжить» (изменения сохранятся и Вы останетесь в текущем окне).** e

**«Сохранить» (запись сохранится и Вы попадете обратно в список записей);**

**- Прежде чем сохранять информацию и скан-копии документов – убедитесь в её актуальности. Удалить данные не получится!!!**

- **Если в системе некоторое время не производится никаких действий, сеанс работы с Реестром автоматически завершается, даже при открытом окне. В таком случае необходимо закрыть окно и авторизоваться в системе заново.**

![](_page_7_Picture_8.jpeg)

![](_page_8_Picture_0.jpeg)

## **ВАЖНАЯ ИНФОРМАЦИЯ** 9

- **- Если в системе некоторое время не производится никаких действий, сеанс работы с Реестром автоматически завершается, даже при открытом окне. В таком случае необходимо закрыть окно и авторизоваться в системе заново.**
- **- Система запрещает создавать Дубликаты игроков и тренеров. Будет описана ошибка (детали ошибки описаны во второй вкладке) !**

Web-ФХР/Филиал

А Сообшение

DRA-12008: ошибка в пути обновления материализованного представления DRA-20010: Введённые Вами данные уже присутствуют в ИС "Реестр ФХР". Вам необходимо совершить операцию перехода (для оформления перехода) или обратиться к администратору системы: registry@fhr.ru DRA-06512: на "А003.MV СОАСН AIU ROW", line 19 DRA-04088: ошибка во время выполнения триггера 'A003.MV COACH AIU ROW'

java.sql.SOLException

й⊀ Оннибка

• Трасса ошибки

![](_page_9_Picture_0.jpeg)

![](_page_10_Picture_25.jpeg)

# **Чка школы с** <u>ИВНЫМИ</u>

![](_page_10_Figure_2.jpeg)

#### **Активные вкладки карточки организации для обязательного заполнения**

![](_page_11_Picture_12.jpeg)

## 12

![](_page_11_Picture_13.jpeg)

![](_page_12_Picture_0.jpeg)

![](_page_12_Picture_28.jpeg)

## **Во вкладке ФАЙЛЫ необходимо размещать все документы, согласно требованиям Регламента и Положений, в отношении школы.**

![](_page_13_Picture_0.jpeg)

#### Меню организации

#### **ИНСТРУКЦИЯ** ПО РАБОТЕ В ИС «РЕЕСТР ФХР»

#### СПРАВОЧНЫЕ **МАТЕРИАЛЫ** БЕЗ ВОЗМОЖНОСТИ-**РЕДАКТИРОВАНИЯ**

#### Файл

![](_page_13_Picture_105.jpeg)

• Перезапустить приложение

#### Справки

• Информация о системе

#### Главное меню

![](_page_13_Picture_106.jpeg)

- Персонал
- Добавить персону o
- Документы персонала 囲
- Спортсмены
- Добавить спортсмена ⊕
- Документы спортсменов 圖
- Спортсмены по возрастам
- Команды
- Переходы Δ
- Матчи 肩

#### Припожение

- Справочники
	- В ОКСМ
	- ₩ ОКАТО
- 

#### $14$

# РАБОЧЕЕ МЕНЮ ОРГАНИЗАЦИИ

![](_page_14_Picture_0.jpeg)

# **Карточка ПЕРСОНА / ВРАЧ / СУДЬЯ**

![](_page_15_Picture_0.jpeg)

governo al sesso construtt

## **КАРТОЧКА ПЕРСОНЫ/ТРЕНЕРА/ВРАЧА/СУДЬИ**

![](_page_15_Picture_18.jpeg)

![](_page_15_Picture_3.jpeg)

![](_page_15_Picture_4.jpeg)

![](_page_15_Picture_5.jpeg)

![](_page_16_Picture_0.jpeg)

правочник ролей персонала - Основные

![](_page_16_Picture_34.jpeg)

#### **Вкладка РОЛИ ПЕРСОНЫ**

#### **При добавлении нового сотрудника – роль персоны автоматически появляется как ТРЕНЕР.**

#### **Важно эту РОЛЬ изменить на фактическую !**

![](_page_16_Picture_35.jpeg)

![](_page_16_Picture_6.jpeg)

![](_page_17_Picture_0.jpeg)

![](_page_17_Picture_51.jpeg)

# **Вкладка ДОКУМЕНТЫ Во вкладке ДОКУМЕНТЫ необходимо размещать ИНФОРМАЦИЮ И СКАН-КОПИИ документов, согласно требованиям Регламента и ПЕРСОНЫ/ТРЕНЕРА/ВРАЧА/СУДЬИ**

**Положений, в отношении** 

# **С целью избежания загрузки ложных документов СКАН-КОПИИ должны**

**быть выполнены в ЦВЕТЕ.** 

![](_page_17_Picture_6.jpeg)

![](_page_18_Picture_0.jpeg)

#### **Вкладка ДОКУМЕНТЫ**

![](_page_18_Picture_90.jpeg)

**Основным загруженным документом является Согласие на обработку персональных данных, принимающих участие в спортивных соревнованиях по хоккею, проводимых под эгидой ФХР.** *Основание: Федеральный закон от 27.07.2006 №152-ФЗ «О персональных данных».*

![](_page_18_Picture_5.jpeg)

![](_page_19_Picture_0.jpeg)

20

#### **Вкладка ДОКУМЕНТЫ**

![](_page_19_Picture_55.jpeg)

# **ТРУДОВАЯ КНИЖКА – закрепляет**

![](_page_19_Picture_56.jpeg)

**человека к определенной организации.** 

При заполнени графы УВОЛЬ. **– ПЕРСОНА уходит**  из организаци **общий доступ РЕЕСТРА.** 

![](_page_19_Picture_6.jpeg)

![](_page_20_Picture_0.jpeg)

21

#### **Вкладка ДОКУМЕНТЫ**

## <u>ІЕ В КОМАНДУ – </u> **закрепляет ТРЕНЕРА к определенной**

### **НАЦИОНАЛЬНАЯ КАТЕГОРИЯ – обязательна для ТРЕНЕРА !**

![](_page_20_Picture_35.jpeg)

![](_page_20_Picture_4.jpeg)

![](_page_21_Picture_0.jpeg)

# **Карточка СПОРТСМЕН**

![](_page_22_Picture_0.jpeg)

# КАРТОЧКА СПОРТСМЕНА

![](_page_22_Picture_16.jpeg)

![](_page_22_Picture_3.jpeg)

![](_page_22_Picture_4.jpeg)

Активация Windows Чтобы активировать Windows, перейдите в раздел "Параметры".

![](_page_23_Picture_0.jpeg)

## **ВКЛАДКА ДОКУМЕНТЫ** 24

![](_page_23_Picture_33.jpeg)

**Во вкладке ДОКУМЕНТЫ необходимо размещать ИНФОРМАЦИЮ И ЦВЕТНЫЕ СКАН-КОПИИ документов, согласно требованиям Регламента и Положений, в отношении СПОРТСМЕНА**

![](_page_24_Picture_0.jpeg)

## **ВКЛАДКА ДОКУМЕНТЫ** 25

![](_page_24_Picture_36.jpeg)

### **Вкладка ДОГОВОР НА ОБУЧЕНИЕ – закрепляет СПОРТСМЕНА в необходимой команде.**

*Если игрок заявлен в нескольких командах – то должно быть несколько ДОГОВОРОВ.* 

![](_page_25_Picture_0.jpeg)

## **АКТИВНЫЕ ВКЛАДКИ КАРТОЧКИ СПОРТСМЕНА**

![](_page_25_Picture_25.jpeg)

![](_page_25_Picture_26.jpeg)

## 26

OT

ПБ

OT

![](_page_26_Picture_0.jpeg)

## **АКТИВНЫЕ ВКЛАДКИ КАРТОЧКИ СПОРТСМЕНА**

#### **КОМАНДЫ, ПЕРЕХОДЫ, ЗАЯВКИ, ТРЕНЕРЫ, МАТЧИ СПОРТСМЕНА за всю его историю с момента появления записи данной записи в ИС «РЕЕСТР ФХР»**

![](_page_26_Figure_3.jpeg)

![](_page_26_Picture_4.jpeg)

#### **ИГРОВЫЕ СТАТИСТИЧЕСКИЕ ДАННЫЕ СПОРТСМЕНА**

![](_page_27_Picture_0.jpeg)

# КОМАНДА. ЗАЯВКА.

![](_page_28_Picture_0.jpeg)

## **ИНТЕРФЕЙС КОМАНДЫ** 29

## **ИСТОРИЯ КОМАНДЫ**

![](_page_28_Picture_31.jpeg)

**ФАЙЛЫ КОМАНДЫ (ПРОТОКОЛЫ АНТИДОПИНГ/ПРАВИЛА,** 

![](_page_28_Picture_32.jpeg)

# **ГРУППОВАЯ СТРАХОВКА, УМО И Т.Д.) КАРТОЧКА КОМАНДЫ НА СЕЗОН**

![](_page_29_Picture_0.jpeg)

## **СОЗДАНИЕ НОВОЙ КОМАНДЫ 1999 1999 1999 1999 1999 1999 1999 1999 1999 1999 1999 1999 1999 1999 1999 1999 1999 1999 1999 1999 1999 1999 1999 1999 1999 1999 1999 1999**

![](_page_29_Picture_94.jpeg)

![](_page_29_Picture_3.jpeg)

![](_page_29_Picture_95.jpeg)

![](_page_30_Picture_0.jpeg)

## ДОБАВЛЕНИЕ СПОРТСМЕНА В КОМАНДУ 1 IIIAF

![](_page_30_Picture_10.jpeg)

![](_page_31_Picture_0.jpeg)

## ДОБАВЛЕНИЕ СПОРТСМЕНА В КОМАНДУ  $2$  *IIIAT*

![](_page_31_Picture_14.jpeg)

![](_page_32_Picture_4.jpeg)

![](_page_32_Picture_0.jpeg)

**ТРЕНЕРСКИЙ СОСТАВ КОМАНДЫ** 33

![](_page_32_Picture_3.jpeg)

![](_page_33_Picture_0.jpeg)

## **ИГРОВЫЕ НОМЕРА/АМПЛУА/ ХВАТ КЛЮШКИ/ РОСТ/ ВЕС**

![](_page_33_Picture_6.jpeg)

**ДЛЯ ФОРМИРОВАНИЯ ПРОТОКОЛА И ЗАЯВКИ НЕОБХОДИМО РАССТАВИТЬ АКТУАЛЬНЫЕ ИГРОВЫЕ НОМЕРА И АМПЛУА . ПРИ НЕВЕРНОЙ ИНФОРМАЦИИ КОМАНДА БУДЕТ ОШТРАФОВАНА**

![](_page_33_Picture_4.jpeg)

![](_page_33_Picture_5.jpeg)

![](_page_34_Picture_0.jpeg)

## ГЕНЕРАЦИЯ ЗАЯВКИ НА СЕЗОН

1. KOMAHAA 2.

#### В НАЧАЛЕ КАЖДОГО СЕЗОНА НЕОБХОДИМО СГЕНЕРИРОВАТЬ ЗАЯВКУ КОМАНДЫ НА СОРЕВНОВАНИЯ

![](_page_34_Picture_14.jpeg)

![](_page_35_Picture_0.jpeg)

## РАСПЕЧАТКА ЗАЯВОЧНОГО ЛИСТА

![](_page_35_Picture_10.jpeg)

![](_page_35_Picture_3.jpeg)

36

![](_page_36_Picture_0.jpeg)

## ПРОВЕРКА ЗАЯВОЧНОГО ЛИСТА

![](_page_36_Picture_9.jpeg)

![](_page_37_Picture_0.jpeg)

## **ПРОВЕРКА ЗАЯВОЧНОГО ЛИСТА** 38

![](_page_37_Picture_105.jpeg)

![](_page_37_Figure_6.jpeg)

 $\overline{A}$   $\overline{A}$   $\overline{$ 

# **ДЛЯ ПРОВЕРКИ ДЕТАЛЕЙ ИНФОРМАЦИИ НЕОБХОДИМО НАЖАТЬ ИНФО ПРИ ПРОВЕРКЕ ЗЯВОЧНОГО ЛИСТА ВЫХОДИТ ОКНО С ИНФОРМАЦИЕЙ ОБ ОШИБКАХ**

![](_page_38_Picture_0.jpeg)

## ДЛЯ ФОРМИРОВАНИЯ ДОЗАЯВКИ НЕОБХОДИМО:

![](_page_38_Picture_2.jpeg)

![](_page_38_Picture_3.jpeg)

39

![](_page_38_Picture_35.jpeg)

![](_page_39_Picture_0.jpeg)

## ФОРМИРОВАНИЕ СОСТАВА НА МАТЧ - 1 ШАГ

![](_page_39_Figure_2.jpeg)

#### 40

![](_page_39_Picture_48.jpeg)

![](_page_40_Picture_0.jpeg)

# **ФОРМИРОВАНИЕ СОСТАВА НА МАТЧ - 2 ШАГ** 41

## **В PDF ФОРМАТЕ ФОРМИРУЕТСЯ СОСТАВ НА ИГРУ**

![](_page_40_Picture_26.jpeg)

![](_page_40_Picture_27.jpeg)

![](_page_40_Picture_28.jpeg)

![](_page_41_Picture_0.jpeg)

![](_page_42_Picture_0.jpeg)

## **ВСЕ** переходы осуществляются в соответствии с **ПОЛОЖЕНИЕМ о статусе и переходах юниоров и выпускников хоккейных школ**.

#### Окончательное Решение выносит **Комиссия по переходам того ФИЛИАЛА ФХР, откуда переходит игрок.**

*Полное наименование Телефон Mail*

**Региональная общественная организация "Федерация хоккея г.Москвы" +7-495-9467024 fhmoscow@mail.ru**

**Филиал ФХР в г. Воскресенске Московской области +7-495-6477111 mos\_obl@fhr.ru**

**Региональная общественная организация "Федерация хоккея Санкт-Петербурга" +7-812-6703065 info@fhspb.ru**

**Филиал ФХР в г. Самаре +7-846-9537870 samara@fhr.ru**

**Филиал ФХР в г. Екатеринбурге** 

**Филиал ФХР в г. Новосибирске** 

 $\Phi$ илиал ФХР в г. Сочи

**Филиал ФХР в г. Хабаровске** 

**Филиал ФХР в пгт им. Морозова Ленинградской области +7-812-4143111 szfo@fhr.ru**

![](_page_42_Picture_160.jpeg)

![](_page_43_Picture_0.jpeg)

## ДОКУМЕНТЫ ПЕРЕХОДА.

![](_page_43_Figure_3.jpeg)

# Участники перехода*:*<br><sub>Сторона А – школа/клуб из которого хоккеист</sub>

 Договор перехода, оформленный в соответствии с ПОЛОЖЕНИЕМ о статусе и переходах юниоров и выпускников хоккейных школ **(дата и подписи всех сторон ОБЯЗАТЕЛЬНО, включая юниора по достижении им 14-ти лет)**

- Заявление от родителей/представит согласие перехода.
- Документ Юниора

Документ родителей/представите Юниора.

 $\text{Mex. N}^{\Omega}$  or  $\blacksquare$ 

В Комиссию по переходам филиала ФХР в г. Новосибирске

,,,,,,,,,,,,,,

В соответствии с Положением о статусе и переходах юниоров и выпускников хоккейных школ, утвержденных Правлением ФХР (Протокол от «29» июня 2017г №2/17) просим вынести решение по переходу Юниора ФИО, дата рождения из наименования школы стороны А в наименование школы стороны Б на условиях (без компенсации, с компенсацией, с отложенной компенсацией).

#### Приложения:

- 1. Договор перехода;
- 2. Заявление законного представителя юниора, выражающее согласие на переход юниора;
- 3. Копия свидетельства о рождении / паспорта Юниора;
- 4. Копия паспорта представителя Юниора.

![](_page_43_Picture_173.jpeg)

![](_page_44_Picture_0.jpeg)

## **СОЗДАНИЕ ПЕРЕХОДА. ДЕЙСТВИЯ СТОРОНЫ А** 45

![](_page_44_Figure_2.jpeg)

![](_page_44_Picture_3.jpeg)

#### **ВАЖНО**

• для упрощения поиска необходимого игрока удобнее использовать поиск и фильтрацию;

• **Компенсацию Перехода указать СОГЛАСНО условий Договора** (бесплатный, платный или с отложенной компенсацией);

#### • **По окончании заполнения запроса ОБЯЗАТЕЛЬНО прикрепить ВСЕ скан-копии, касающиеся данного перехода;**

• Дата запроса устанавливается автоматически после нажатия на **Сохранить.**

• После согласования перехода **Стороной А** и **Филиалом**, игрок **автоматически появится в списке спортсменов школы**

![](_page_45_Picture_0.jpeg)

# **СОЗДАНИЕ ПЕРЕХОДА. ДЕЙСТВИЯ СТОРОНЫ А** 46

![](_page_45_Figure_2.jpeg)

![](_page_45_Picture_64.jpeg)

![](_page_45_Picture_4.jpeg)

#### **ВАЖНО**

- При возникновении запроса на переход из Вашей школы, появляется цифра
- После утверждения **Сторонами** и **филиалом** - договор об обучении в предыдущем клубе закрывается системой и автоматически открывается в **Клубе Б.**

![](_page_46_Picture_0.jpeg)

XOKKEЙ РОССИИ